## **GIT server with GitLab on RBPI**

How to install GitLab on the Raspberry Pi

Installing GitLab on the Raspberry Pi is very simple. Here we will perform an installation for Raspbian.

At first we will install all the software that can be useful to GitLab or its installation. To do this, run the following command:

**sudo** apt **install** curl openssh-server ca-certificates postfix apt-transporthttps

This command will (amoung other things) install the "postfix" software. When installing it, be sure to choose the "Website" option.

Once installed, we will now add the GitLab repository to Raspbian in order to manage software updates more easily.

For that, we will start by adding the keys of the deposit then we will add the deposit as such. To do this, run the following commands:

curl https://packages.gitlab.com/gpg.key | **sudo apt-key add sudo** curl -o /etc/apt/sources.list.d/gitlab\_ce.list "https://packages.gitlab.com/install/repositories/gitlab/raspberry-pi2/confi g\_file.list?os=debian&dist=jessie" && **sudo apt-get update**

Once done, we will be able to install GitLab (Community Edition) and configure it. To do this, run the following command:

**sudo apt-get install** gitlab-ce **sudo** gitlab-ctl reconfigure

All you have to do is connect to the address of your Raspberry Pi from your browser and complete the configuration. By default the login is "root".

In order for GitLab to display correct repository clone links to your users it needs to know the URL under which it is reached by your users, e.g. [http://gitlab.example.com.](http://gitlab.example.com) Add or edit the following line in /etc/gitlab/gitlab.rb:

external url "http://gitlab.example.com"

Run sudo gitlab-ctl reconfigure for the change to take effect

**sudo** gitlab-ctl reconfigure

From: <https://wiki.plecko.hr/> - **Eureka Moment**

Permanent link: **<https://wiki.plecko.hr/doku.php?id=rbpi:gitlab>**

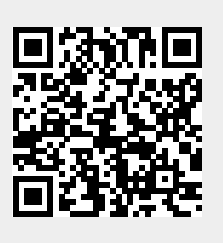

Last update: **2019/10/31 08:55**